## Activating an External User Account

1. On the Novelution Login page (erac.ndsu.edu), choose the "Not part of NDSU" option.

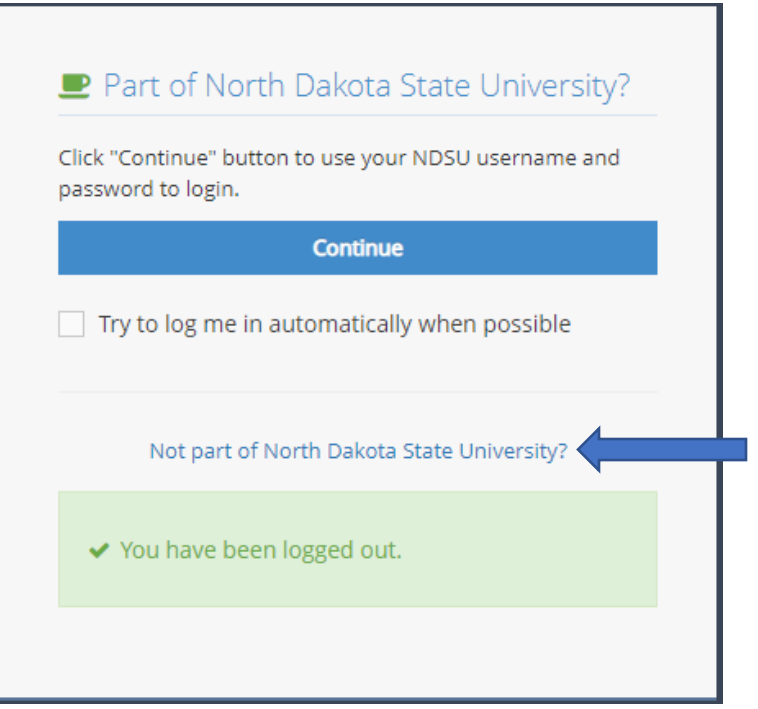

2. Click New Account Setup->.

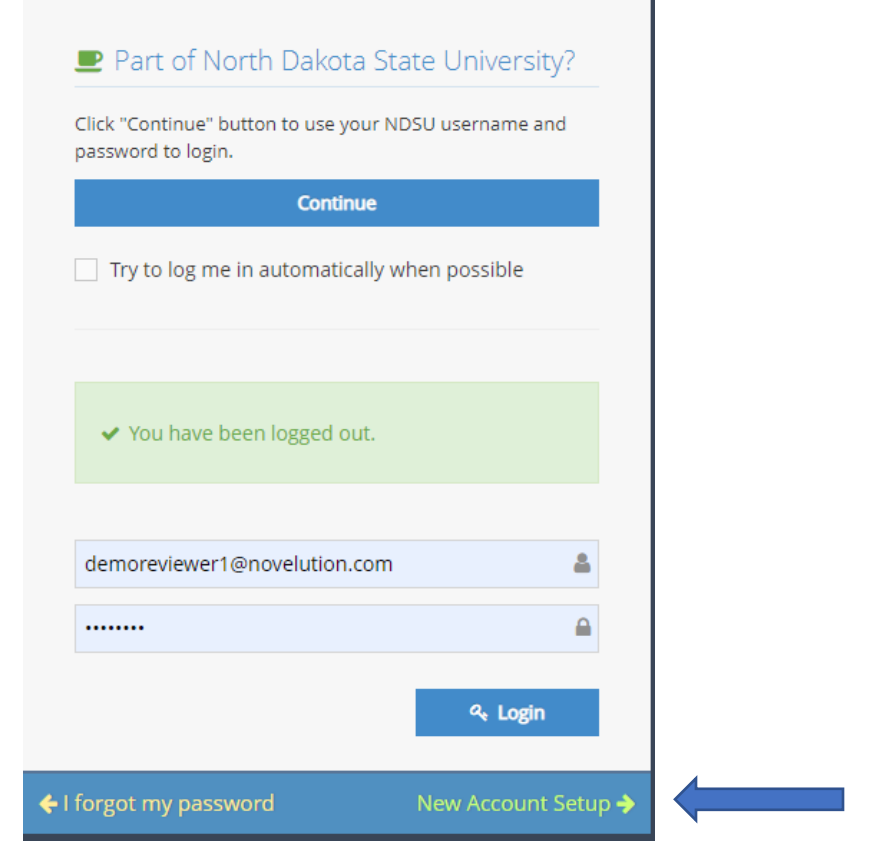

h

3. Enter your email and click Search.

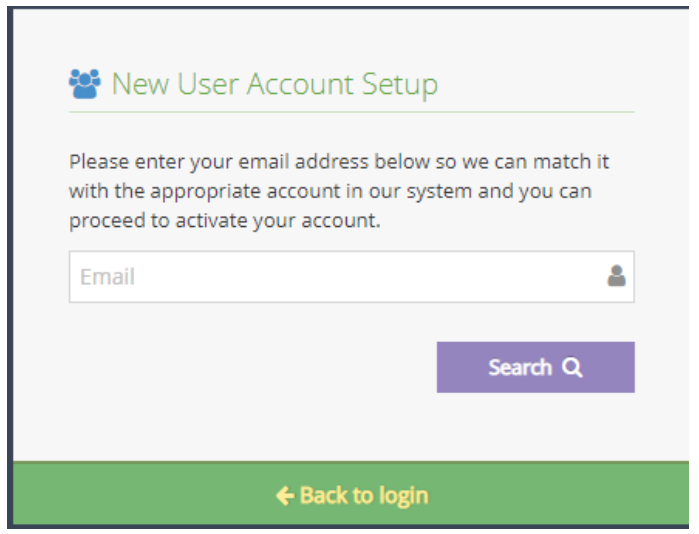

4. Choose and confirm your password, and click Request Activation ->.

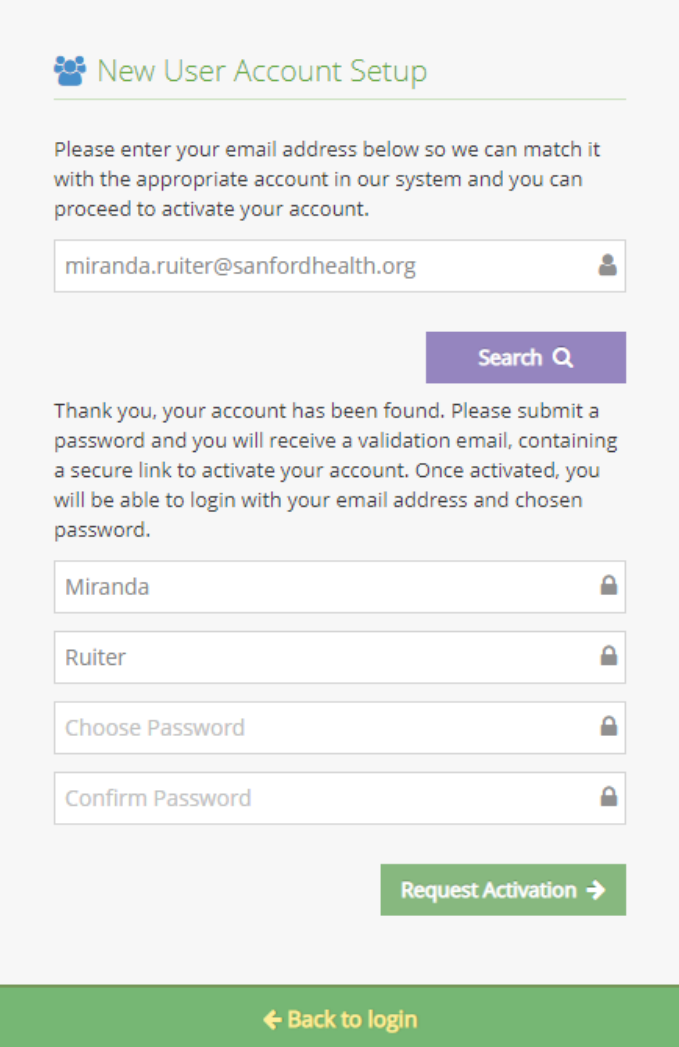

## 5. Activate your Profile:

You should receive an email from the system with a link to activate your account.

- a) Click the activation link in the email, which should take you to the Novelution system.
- b) Once your account is activated, proceed back to the Log in page (erac.ndsu.edu), Choose "Not part of NDSU" and log in.
- c) You will need to review your profile information to see that is correct, and save your profile before using the system.